# **Homework Assignment Number Six Solutions**

# **Problem (1) Single Variable Linear Regression**

Perform a single-variable linear regression using the model

 $y = b_0 + b_1 x$ 

(a) Report the mean value and standard deviation of the regression coefficients. (b) Report the measure of fit. Use the data in the file "file.hw06p01.txt" available on the website.

Note the first column in the data file is *y*. The second column is *x*.

# **Solution:**

I used the code linreg1.m for linear regression with one independent variable.

I wrote the small script hw06p01.m

```
clear all; 
M = [15.10065279 1]20.4980324 2 
25.56136963 3 
... 
242.1551242 49 
247.5311911 50]; 
n = 50;y = M(1:n,1);x = M(1:n, 2);[b,bsd,MOF] = linreg1(x, y)
```
At the command line prompt, I executed the script

>> hw06p01

This generated the following output for the means, standard deviations and Measure of Fit.

 $b =$  10.074083107297966 4.896473196043218

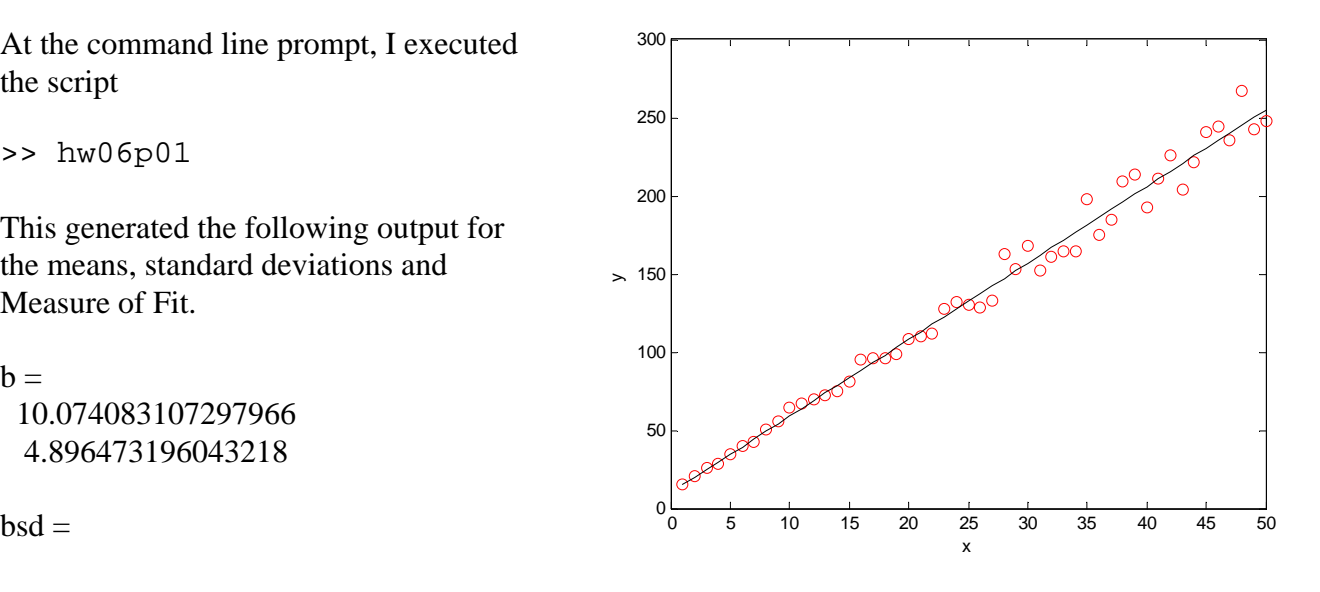

 2.347470564943806 0.080117982695322

 $MOF =$ 0.987312123130968

The code also generated a plot.

# **Problem 2. Single Variable Polynomial Regression.**

Perform a single-variable linear regression using the model

 $y = b_0 + b_1 x + b_2 x^2$ 

(a) Report the mean value and standard deviation of the regression coefficients. (b) Report the measure of fit. Use the data in the file "file.hw06p02.txt" available on the website.

Note the first column in the data file is *y*. The second column is *x*.

## **Solution:**

I used the code linregn.m for linear regression with one independent variable.

I wrote the small script hw06p02.m

```
clear all; 
M = [28.60333775 2]61.67477585 4 
113.330215 6 
... 
83236.71749 198 
81985.43984 200]; 
n = 100;y = M(1:n,1);x(1:n,1) = M(1:n,2);x(1:n,2) = x(1:n,1) \cdot x(1:n,1);[b,bsd,MOF] = linregn(2,x, y)
```
At the command line prompt, I executed the script

>> hw06p02

This generated the following output for the means, standard deviations and Measure of Fit.

 $b =$ 

```
 2.860222062350658 
    2.015990010806434 
bsd = 1.0e+02 *
    3.204973070484634 
    0.073237990705217 
    0.000351272052967
```
86.579044451471418

MOF = 0.998202555108216

The code does not generate a plot.

### **Problem 3. Multivariate Linear Regression**

Perform a multivariate linear regression using the model

 $y = b_0 + b_1 x_1 + b_2 x_2$ 

(a) Report the mean value and standard deviation of the regression coefficients.

(b) Report the measure of fit.

Use the data in the file "file.hw06p03.txt" available on the website.

Note the first column in the data file is *y*. The second column is  $x_1$ . The third column is  $x_2$ .

### **Solution:**

I used the code linregn.m for linear regression with one independent variable.

I wrote the small script hw06p03.m clear all;

```
M = [-0.981903982 \ 2 \ 10-11.36111514 4 10 
-17.92444528 6
... 
188.825984 18 100 
181.0279417 20 100]; 
n = 100;y = M(1:n,1);x(1:n,1) = M(1:n,2);x(1:n,2) = M(1:n,3);[b,bsd,MOF] = linregn(2,x, y)
```
At the command line prompt, I executed the script

>> hw06p03

This generated the following output for the means, standard deviations and Measure of Fit.

 $b =$  -19.426169012360049 -4.968806248543629 2.990195728881456  $bsd =$  1.109461283774494 0.066903032685564 0.013380606537113

MOF = 0.998235942566897

The code does not generate a plot.

### **Problem 4. Reaction Rate Constants**

Consider the isomerization reaction:

 $A \rightarrow B$ 

The reaction rate is given by

*RT E A o*  $rate = C_A k_e e^{-\frac{E_a}{RT}}$  [moles/liter/minute]

where

concentration of A:  $C_A$  [moles/liter] prefactor:  $k_a$  [1/minute] activation energy for reaction:  $E_a$  [Joules/mole] constant:  $R = 8.314$  [Joules/mole/K] temperature: *T* [K]

Determine the rate constants,  $k_o$  and  $E_a$ , from experimental data. The reaction is measured at a constant concentration of A,  $C_A = 0.1$  mol/liter, over a variety of temperatures. The rate is recorded. The rate as a function of temperature is given in tabular form in the file "file.hw06p04.txt" (containing 108 data points).

Convert the data into the form necessary for a linear regression.

$$
\ln(rate) - \ln(C_A) = -\frac{E_a}{RT} + \ln(k_o)
$$

This equation is of the form:  $y = b_1 x + b_0$  where

$$
y = \ln(rate) - \ln(C_A), b_1 = E_a, x = -\frac{1}{RT}, \text{ and } b_0 = \ln(k_o).
$$

## **Solution:**

I used the code linreg1.m for linear regression with one independent variable.

I wrote the small script hw06p04.m

```
clear all; 
%Temperature rate of A loss
%K mole/liter/min
M = [275 24.19186881 
280 23.66394411 
285 26.15820944 
... 
805 90.60688637 
810 94.70386442]; 
R = 8.314; % J/mol/K
CA = 0.1; % mol/liter
n = 108;for i = 1:1:nx(i) = -1.0/(R*M(i,1));y(i) = log(M(i, 2)) - log(CA);
end
[b,bsd,MOF] = linreg1(x, y)Ea = b(2)ko = exp(b(1))
```
At the command line prompt, I executed the script

>> hw06p04

This generated the following output for the means, standard deviations and Measure of Fit.

```
b = 1.0e+03 *
    0.007590882856898 
    4.952404881054963 
bsd = 0.018538702614459 
   72.525898202990689 
MOF = 0.977772149142637 
Ea =4.952404881054963e+03
```
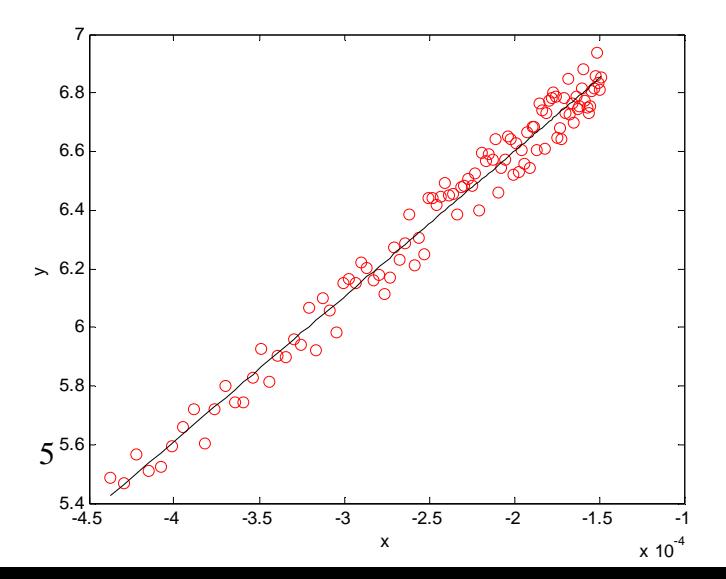

#### $ko = 1.980060852689931e+03$

The activation energy was 4950 J/mol. The rate constant was 1980 1/min.

The code also generated a plot.

### **Problem (5) Multivariate Nonlinear Optimization**

Consider the rate equation

$$
rate = k_o e^{-\frac{E_a}{RT+C}}
$$
 [mol/s]

where

prefactor:  $k_{o}$  [mol/sec] activation energy for reaction:  $E_a$  [Joules/mole] non-Arrhenius parameter: *C* [Joules/mole] constant:  $R = 8.314$  [Joules/mole/K] temperature: *T* [K]

Determine the rate constants,  $E_a$ ,  $k_a$  and C, from experimental data. The rate as a function of temperature is given in tabular form in the file "file.hw06p05.txt".

For initial guesses, use the knowledge that  $E_a$  should be on the order of 10,000 J/mol,  $k_a$  should be on the order of 100,000 mol/s and *C* should be on the order of 1000 J/mol.

Use whatever method you prefer. If you use the amoeba method, set the initial volume space to 50% of the initial guess and set your tolerance for both x and f to  $10^{-8}$  or less. Use the RMS (root-mean-square error) as the objective function.

$$
f_{obj} = \sqrt{\frac{1}{n_{data}} \sum_{i=1}^{n_{data}} (rate_i^{exp} - rate_i^{mod})^2}
$$

#### **Solution:**

For this problem, I used the amoeba method. I modified the function in amoeba.m

function  $fobj = funkeval(x)$ Ea =  $x(1)$ ;

```
k = x(2);
C = x(3);R = 8.314datamat = [300 1.35E-02
320 2.97E-02
340 6.60E-02
360 1.14E-01
380 2.26E-01
400 3.44E-01
420 6.40E-01
440 1.10E+00
460 1.66E+00
480 2.21E+00
500 3.51E+00
520 4.97E+00
540 6.91E+00
560 9.26E+00
580 1.16E+01
600 1.59E+01];
ndata = max(size(datamat));
Tvec(1:ndata) = datamat(1:ndata,1);resp(1:ndata) = datamat(1:ndata,2);for i = 1:1:ndatarmod(i) = k*exp(-Ea/(R*Tvec(i) + C));end
fobj = 0.0;for i = 1:1:ndatafobj = fobj + (rexp(i) - rmod(i))^2;
end
fobj = sqrt(fobj/ndata);
```
Per the instructions, I also changed line 51 of amoeba.m

 $lambda(1:np) = 0.5;$ 

I executed the code with the following command

 $[f,x] = \text{amoeba\_hw06p05}([10000, 100000, 1000], 1.0e-8, 1.0e-8);$ 

This generated the following output

```
i = 1 1.0000000e+04 1.0000000e+05 1.0000000e+03 f = 1.2836808e+04<br>
i = 2 1.5000000e+04 1.0000000e+05 1.0000000e+03 f = 4.9073912e+03
i = 2 1.5000000e+04 1.0000000e+05 1.0000000e+03 f = 4.9073912e+03<br>
i = 3 1.0000000e+04 1.5000000e+05 1.0000000e+03 f = 1.9257600e+04
            1.0000000e+04 1.5000000e+05 1.0000000e+03 f = 1.9257600e+04<br>1.0000000e+04 1.0000000e+05 1.5000000e+03 f = 1.5368448e+04i = 4 1.0000000e+04 1.0000000e+05 1.5000000e+03 f =1 1.5000000e+04 1.0000000e+05 1.0000000e+03 4.9073912e+03 3.2659863e-01 1.1876858e+00 
2 1.5000000e+04 0.0000000e+00 1.5000000e+03 5.9546926e+00 1.1775681e+00 1.9984508e+00 
3 1.5000000e+04 0.0000000e+00 1.5000000e+03 5.9546926e+00 1.2000000e+00 1.9981454e+00 
... 
369 4.6619807e+04 7.4996156e+04 5.1492493e+02 1.4835916e-01 1.5121477e-08 9.9154342e-15 
370 4.6619807e+04 7.4996156e+04 5.1492493e+02 1.4835916e-01 7.5607385e-09 9.9154342e-15
```
Therefore, we have the following optimized parameters

activation energy for reaction:  $E_a = 46,600$  [Joules/mole] prefactor:  $k_o = 75,000$  [mol/sec] non-Arrhenius parameter:  $C = 515$  [Joules/mole]

A plot of the experimental rates and the model rates confirms the optimization was successful.

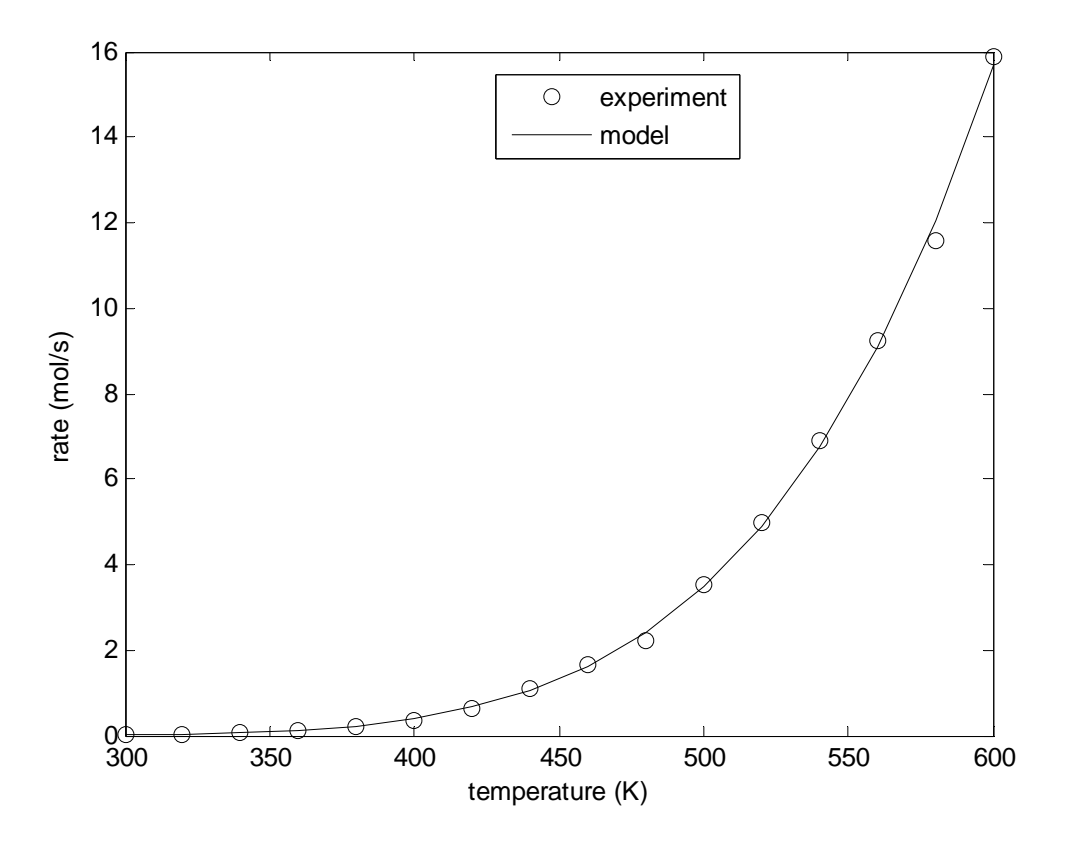

### **Problem (6) Fast Fourier Transforms**

Using the Fast Fourier Transform, identify the frequencies present in the data file hw06p06.txt.

## **Solution**

I wrote a short script and saved it as hw06p06.m.

```
clear all;
close all;
% ole
   fast fourier transform
\epsilondatamat =[0 0<br>0.02 1.1660.02 1.166832092
0.04 2.176137502<br>0.06 3.459186488
           0.06 3.459186488
... 
22.76 -2.036791092
          -2.352011739
```

```
22.8 -2.213078457<br>22.82 -2.063030584
        -2.063030584];
ndata = max(size(datamat));
tvec(1:ndata) = datamat(1:ndata,1);sig(1:ndata) = datamat(1:ndata,2);figure(1)
plot(tvec,sig,'k-');
xlabel('time');
ylabel('signal');
dt = tvec(2) - tvec(1);
deni = 1.00/(ndata*dt);
kvec = zeros(ndata,1);for i = 1:1:ndataii = i - 1;kvec(i) = i i * deni;end
fftsig = fft(sig);figure(2)
plot(kvec,real(fftsig),'k-');
hold on;
plot(kvec,imag(fftsig),'r-');
hold off;
xlabel('inverse time');
ylabel('fft of signal');
legend('real','imaginary');
figure(3)
plot(kvec,real(fftsig),'k-');
hold on;
plot(kvec,imag(fftsig),'r-');
hold off;
xlabel('inverse time');
ylabel('fft of signal');
legend('real','imaginary');
axis([0 5 -1500 2000]);
```
This script generated three plots.

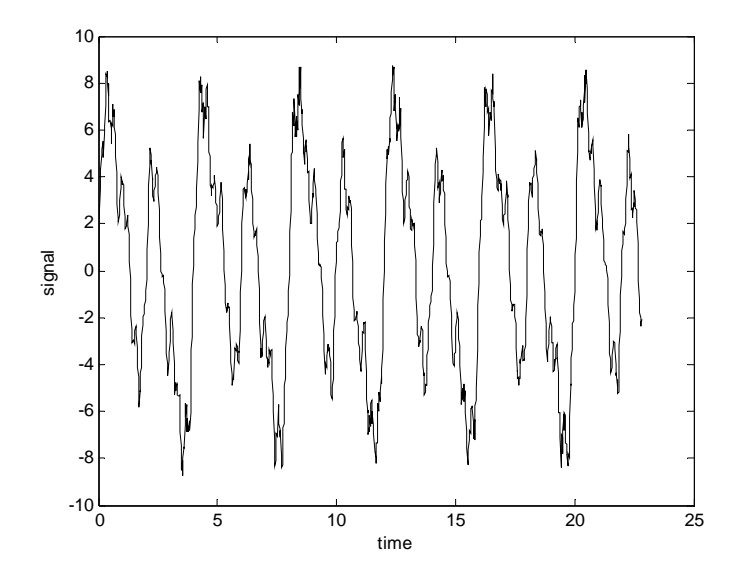

This figure is a plot of the input data.

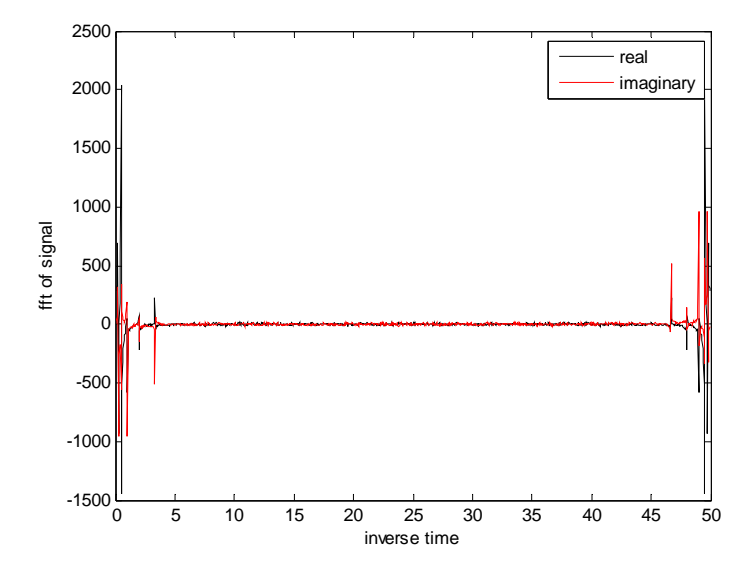

This figure is a plot of the output data from the fft command plotted verses k.

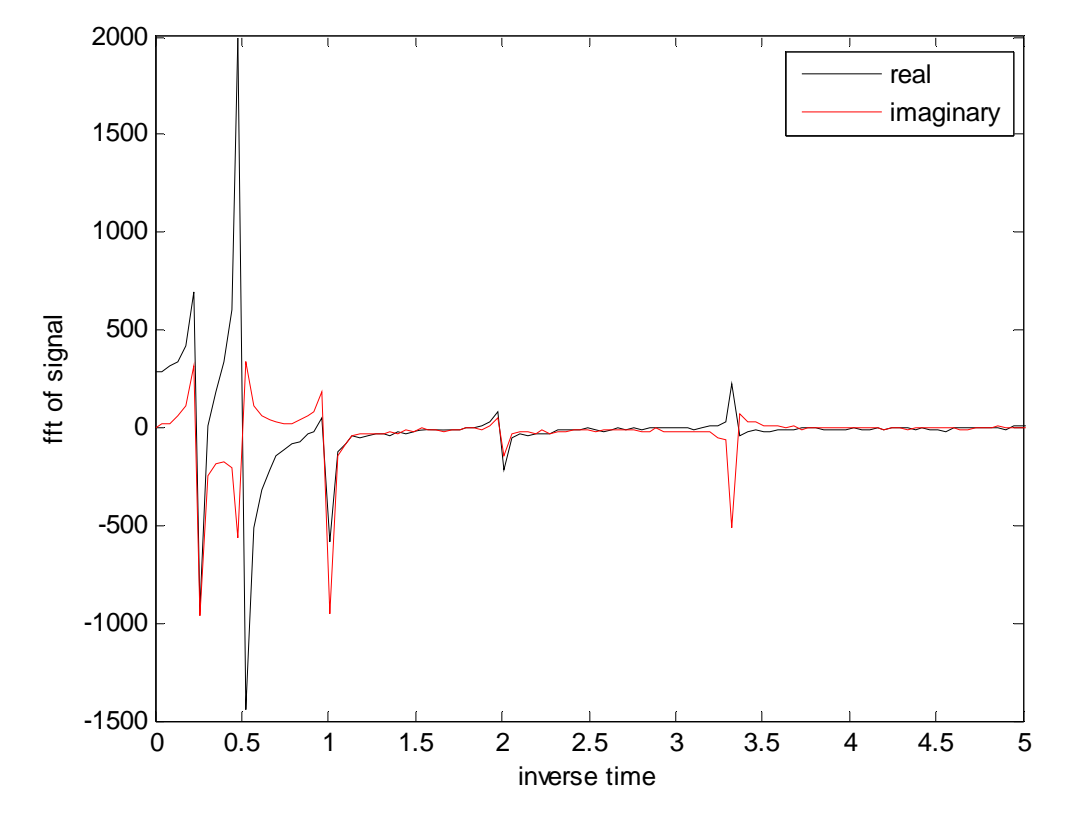

This figure is a close-up of the output. From this figure, we can observe that there are peaks at frequencies of 0.25, 0.5 1, 2, and 3.3. These correspond to periods of 0.3, 0.5, 1, 2 and 4.